## **CSE 390 Lecture 9**

Version control with Git

slides created by Ruth Anderson & Marty Stepp, images from http://git-scm.com/book/en/ [http://www.cs.washington.edu/390a/](http://www.cs.washington.edu/303/)

**1**

# **Problems Working Alone**

#### • Ever done one of the following?

- Had code that worked, made a bunch of changes and saved it, which broke the code, and now you just want the working version back…
- Accidentally deleted a critical file, hundreds of lines of code gone...
- Somehow messed up the structure/contents of your code base, and want to just "undo" the crazy action you just did
- Hard drive crash!!!! Everything's gone, the day before deadline.

#### • Possible options:

- Save as (MyClass-v1.java)
	- Ugh. Just ugh. And now a single line change results in duplicating the entire file…

## **Problems Working in teams**

- Whose computer stores the "official" copy of the project?
	- Can we store the project files in a neutral "official" location?
- Will we be able to read/write each other's changes?
	- Do we have the right file permissions?
	- Lets just email changed files back and forth! Yay!
- **What happens if we both try to edit the same file?** 
	- Bill just overwrote a file I worked on for 6 hours!
- What happens if we make a mistake and corrupt an important file?
	- Is there a way to keep backups of our project files?
- How do I know what code each teammate is working on?

# **Solution: Version Control**

- **version control system**: Software that tracks and manages changes to a set of files and resources.
- You use version control all the time
	- Built into word processors/spreadsheets/presentation software
		- The magical "undo" button takes you back to "the version before my last action"
	- Wiki's
		- Wiki's are all about version control, managing updates, and allowing rollbacks to previous versions

### **Software Version control**

- Many version control systems are designed and used especially for software engineering projects
	- examples: CVS, Subversion (SVN), **Git**, Monotone, BitKeeper, Perforce

- helps teams to work together on code projects
	- a shared copy of all code files that all users can access
	- keeps current versions of all files, and backups of past versions
	- can see what files others have modified and view the changes
	- manages conflicts when multiple users modify the same file
	- not particular to source code; can be used for papers, photos, etc.
		- but often works best with plain text/code files

### **Repositories**

• **Repository (aka "repo")**: a location storing a copy of all files.

- **v** you don't edit files directly in the repo;
- you edit a local **working copy** or "working tree"
- then you **commit** your edited files into the repo
- There may be only one repository that all users share (CVS, Subversion)
- Or each user could also have their own copy of the repository (Git, Mercurial)
- Files in your working directory must be **add**ed to the repo in order to be tracked.

## **What to put in a Repo?**

- Everything needed to create your project:
	- Source code (Examples: .java, .c, .h, .cpp )
	- **Build files (Makefile, build.xml)**
	- Other resources needed to build your project: icons, text etc.
- Things generally NOT put in a repo (these can be easily re-created and just take up space):
	- Object files (.o)
	- Executables (.exe)

## **Repository Location**

#### • Can create the repository anywhere

- Can be on the same computer that you're going to work on, which might be ok for a personal project where you just want rollback protection
- But, usually you want the repository to be robust:
	- On a computer that's up and running 24/7
		- Everyone always has access to the project
	- On a computer that has a redundant file system (ie RAID)
		- No more worries about that hard disk crash wiping away your project!

• attu, CSE GitLab, GitHub (do NOT use GitHub for homework!!!)

# **Aside: So what is GitHub?**

- [GitHub.com](http://github.com/) is a site for online storage of Git repositories.
- Many open source projects use it, such as the [Linux kernel](https://github.com/torvalds/linux).
- You can get free space for open source projects or you can pay for private projects.
- Do NOT use GitHub to store your homework!!

**Question**: Do I have to use GitHub to use Git?

**Answer**: No!

- you can use Git completely locally for your own purposes, or
- you can use the CSE GitLab server, or
- you could share a repo with users on the same file system (e.g. attu) as long everyone has the needed file permissions.

### **CSE GitLab**

Everyone in this course has been given an account on CSE GitLab To use CSE GitLab:

- 1. Log onto CSE GitLab: <https://gitlab.cs.washington.edu/>
	- If you have a CSENetID use that, otherwise use your UWNetID
- 2. Add an ssh key: <https://gitlab.cs.washington.edu/help/ssh/README.md>
	- Follow the instructions in README.md created specifically for you. For me, I type:

#### **ssh-keygen -t rsa -C rea@cs.washington.edu**

- Just hit return to accept defaults and do not need a password so hit return for both passwords
- Then type: **cat ~/.ssh/id\_rsa.pub**
- Copy-paste the key to the 'My SSH Keys' section under the 'SSH' tab in your user profile on CSE GitLab

#### **Git**

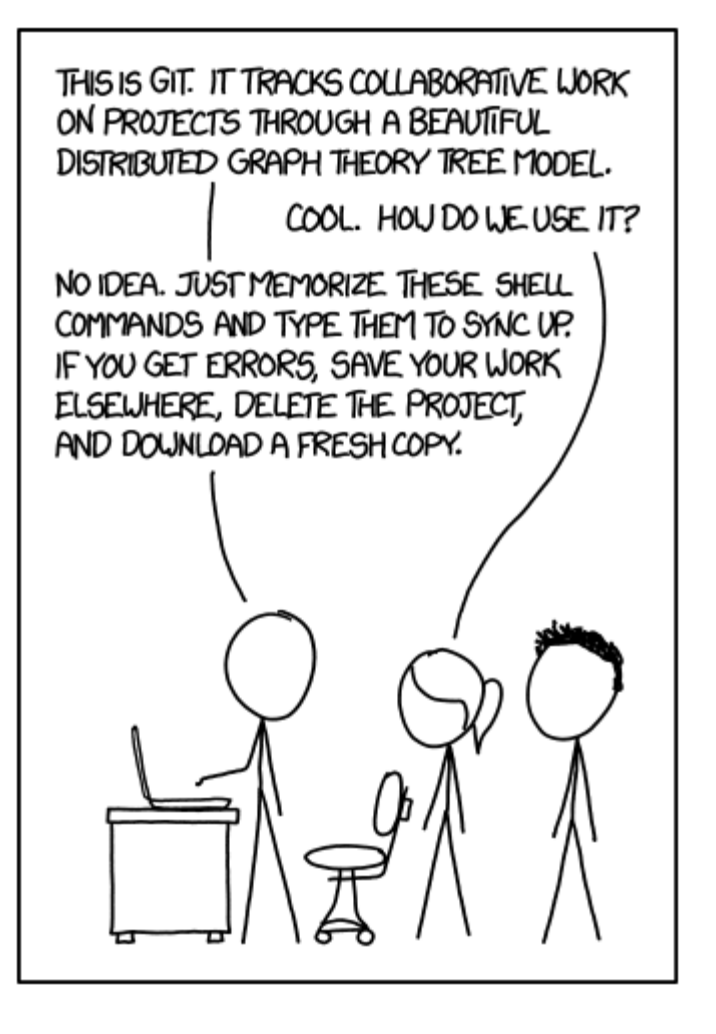

HTTP://XKCD.COM/1597/

#### **Git Resources**

• At the command line: (where verb = config, add, commit, etc.)

- \$ git help <verb>
- \$ git <verb> --help
- \$ man git-<verb>
- Free on-line book: <https://git-scm.com/book/en/v2>
- Git tutorial:<http://schacon.github.com/git/gittutorial.html>
- Reference page for Git:<http://gitref.org/index.html>
- Git website: <http://git-scm.com/>

• Git for Computer Scientists: <http://eagain.net/articles/git-for-computer-scientists/>

# **History of Git**

- Came out of Linux development community
- Linus Torvalds, 2005
- Initial goals:
	- **Speed**
	- Support for non-linear development (thousands of parallel branches)
	- **Fully distributed**
	- Able to handle large projects like Linux efficiently

## **Git uses a distributed model**

#### Centralized Model **Distributed Model**

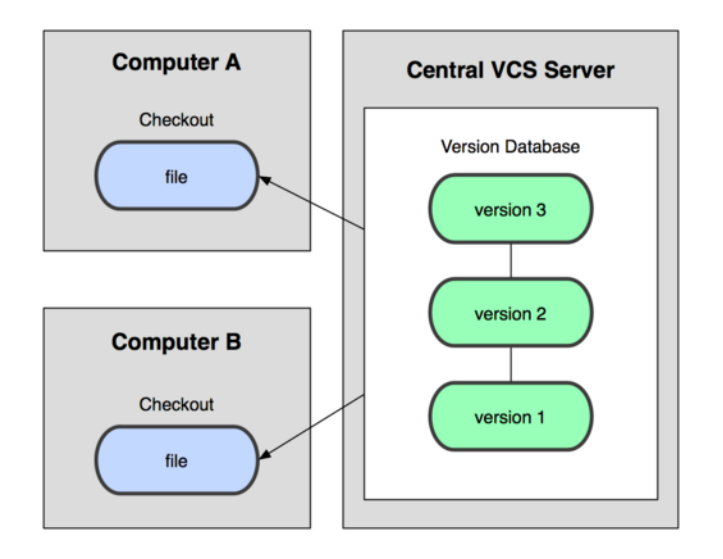

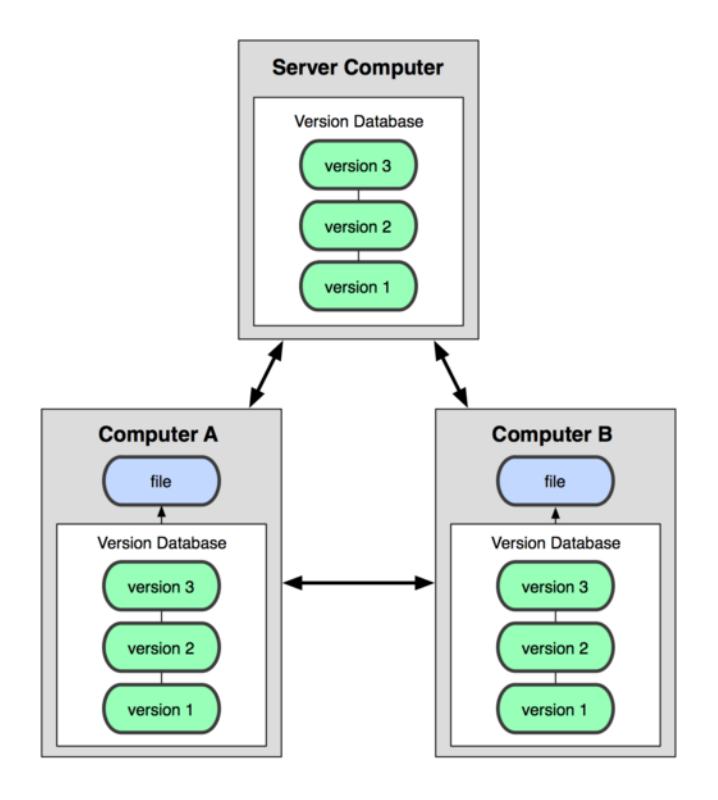

(CVS, Subversion, Perforce) (**Git**, Mercurial)

Result: Many operations are local

### **Ways to use Git**

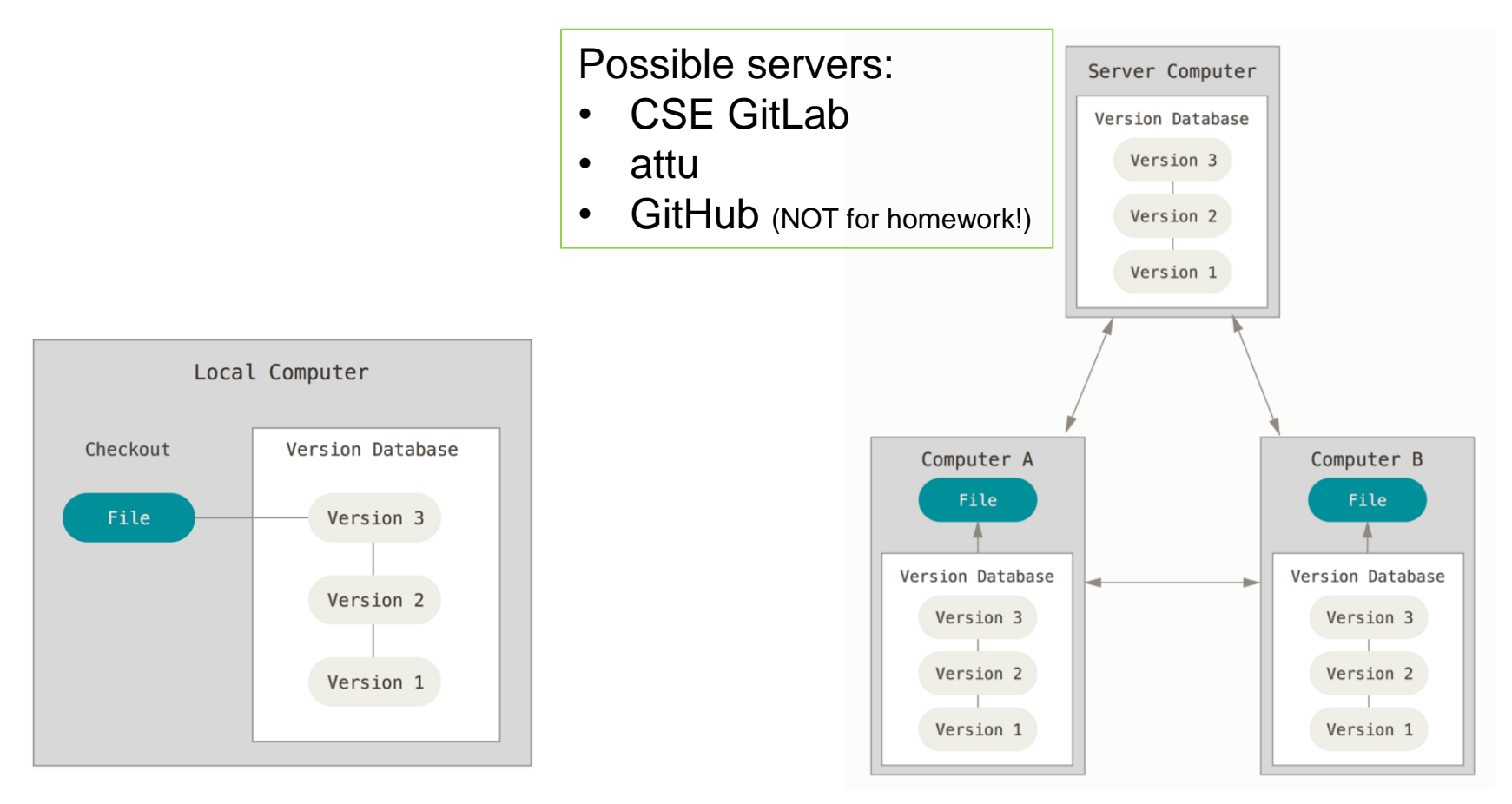

Using Git on your own computer, one user

Using Git on multiple computers, multiple users or one user on multiple computers

#### **A Local Git project has three areas**

#### **Local Operations**

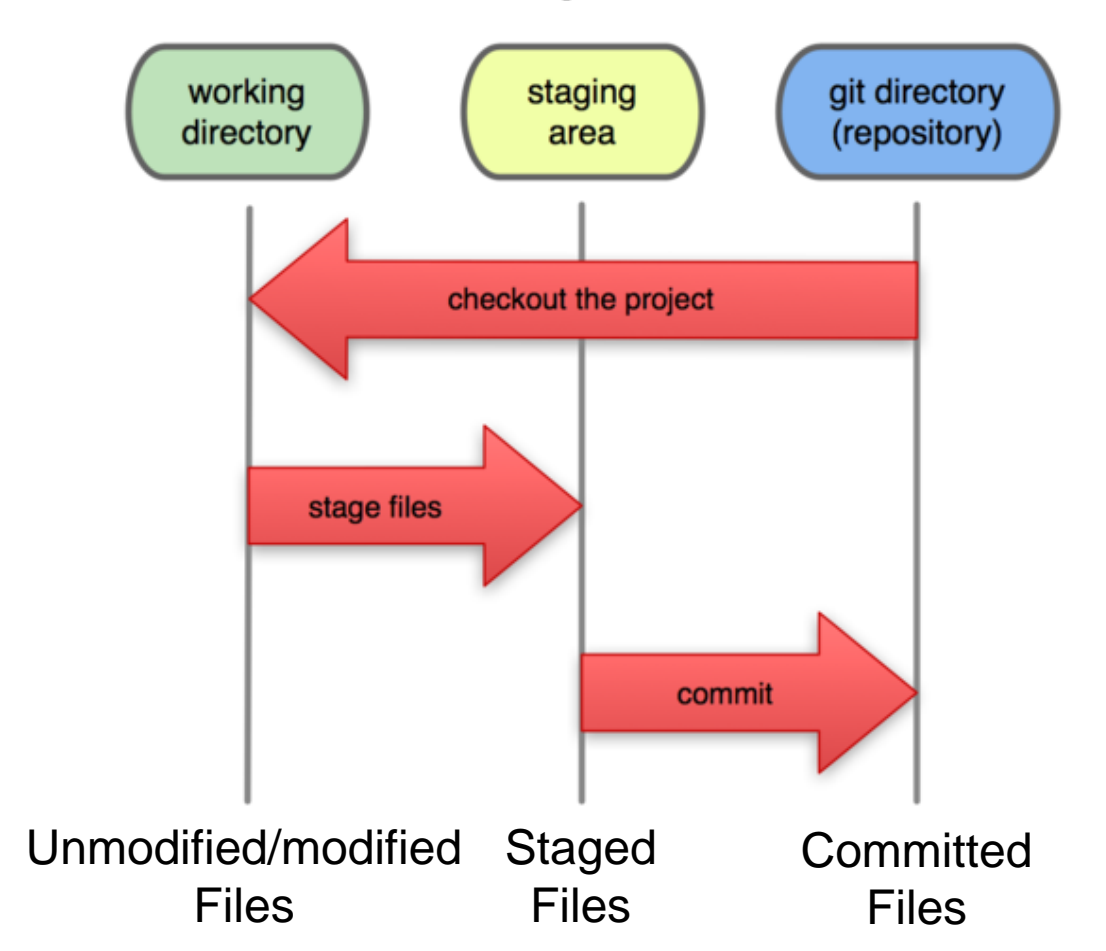

Note: working directory sometimes called the "working tree", staging area sometimes called the "index".

## **Git file lifecycle**

#### **File Status Lifecycle**

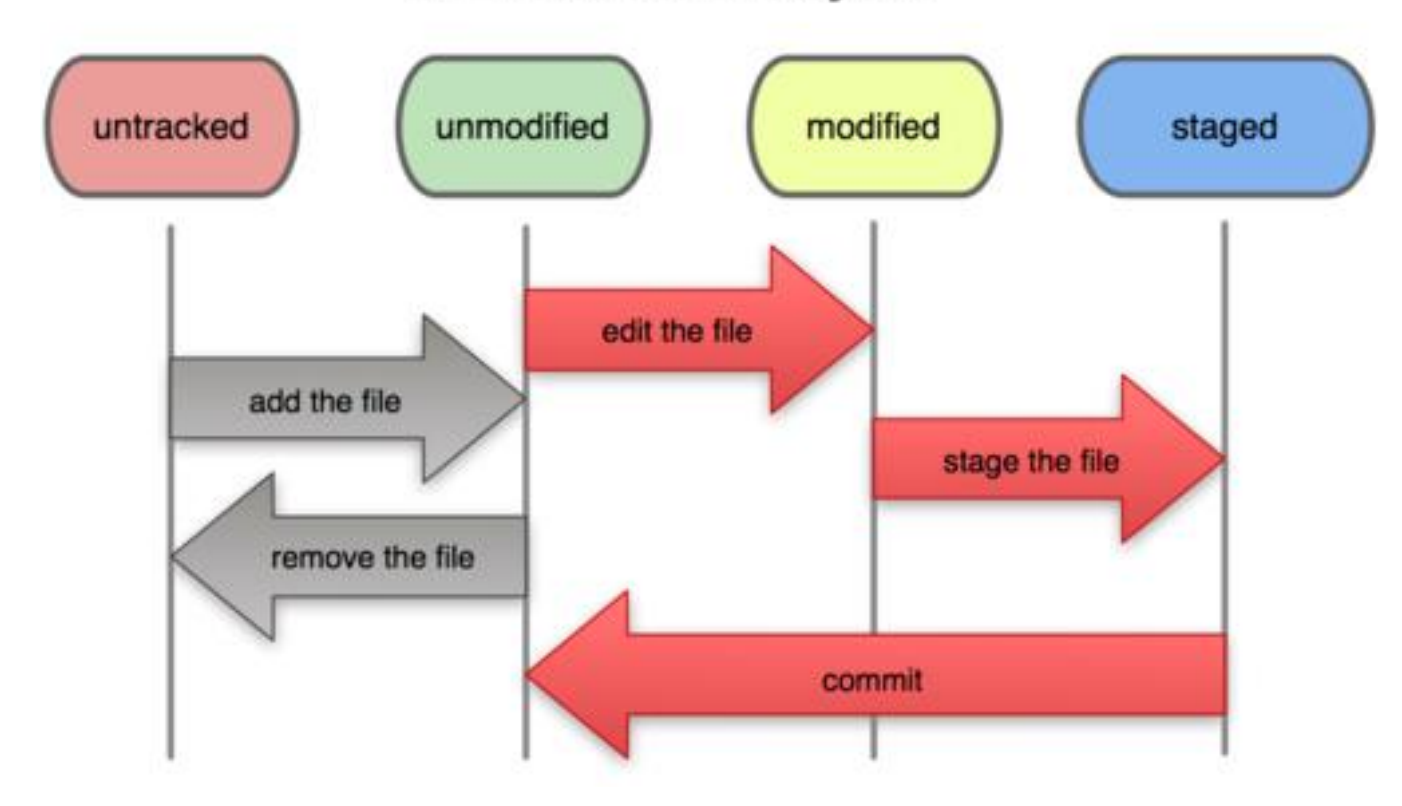

## **Basic Workflow**

Basic Git workflow:

- **1. Modify** files in your working directory.
- **2. Stage** files, adding snapshots of them to your staging area.
- 3. Do a **commit**, which takes the files as they are in the staging area and stores that snapshot permanently to your Git directory (your local copy of the repo).

#### • Notes:

- If a particular version of a file is in the **git directory**, it's considered **committed**.
- If it's modified but has been added to the **staging area**, it is **staged**.
- If it was **changed** since it was checked out but has not been staged, it is **modified**.

#### **Get ready to use Git!**

- 1. Set the name and email for Git to use when you commit:
	- **\$ git config --global user.name "Bugs Bunny"**
	- **\$ git config --global user.email [bugs@gmail.com](mailto:buggs@gmail.com)**
- You can call **git config –-list** to verify these are set.
- These will be set globally for all Git projects you work with.
- You can also set variables on a project-only basis by not using the **--global** flag.
- You can also set the editor that is used for writing commit messages: \$ **git config --global core.editor emacs**(it is vim by default)
- The latest version of git will also prompt you that **push.default** is not set, you can make this warning go away with:
- **\$ git config --global push.default simple**

# **Create a local copy of a repo**

- 2. Two common scenarios: (only do one of these)
	- a) To **clone an already existing repo** to your current directory:

#### **\$ git clone <url> [local dir name]**

This will create a directory named *local dir name*, containing a working copy of the files from the repo, and a **.git** directory (used to hold the staging area and your actual repo)

Example: **git clone git@gitlab.cs.washington.edu:rea/superTest.git**

- b) To **create a Git repo** in your current directory:
	- **\$ git init**

This will create a **.git** directory in your current directory.

Then you can commit files in that directory into the repo:

- **\$ git add file1.java**
- **\$ git commit –m "initial project version"**

### **Git commands**

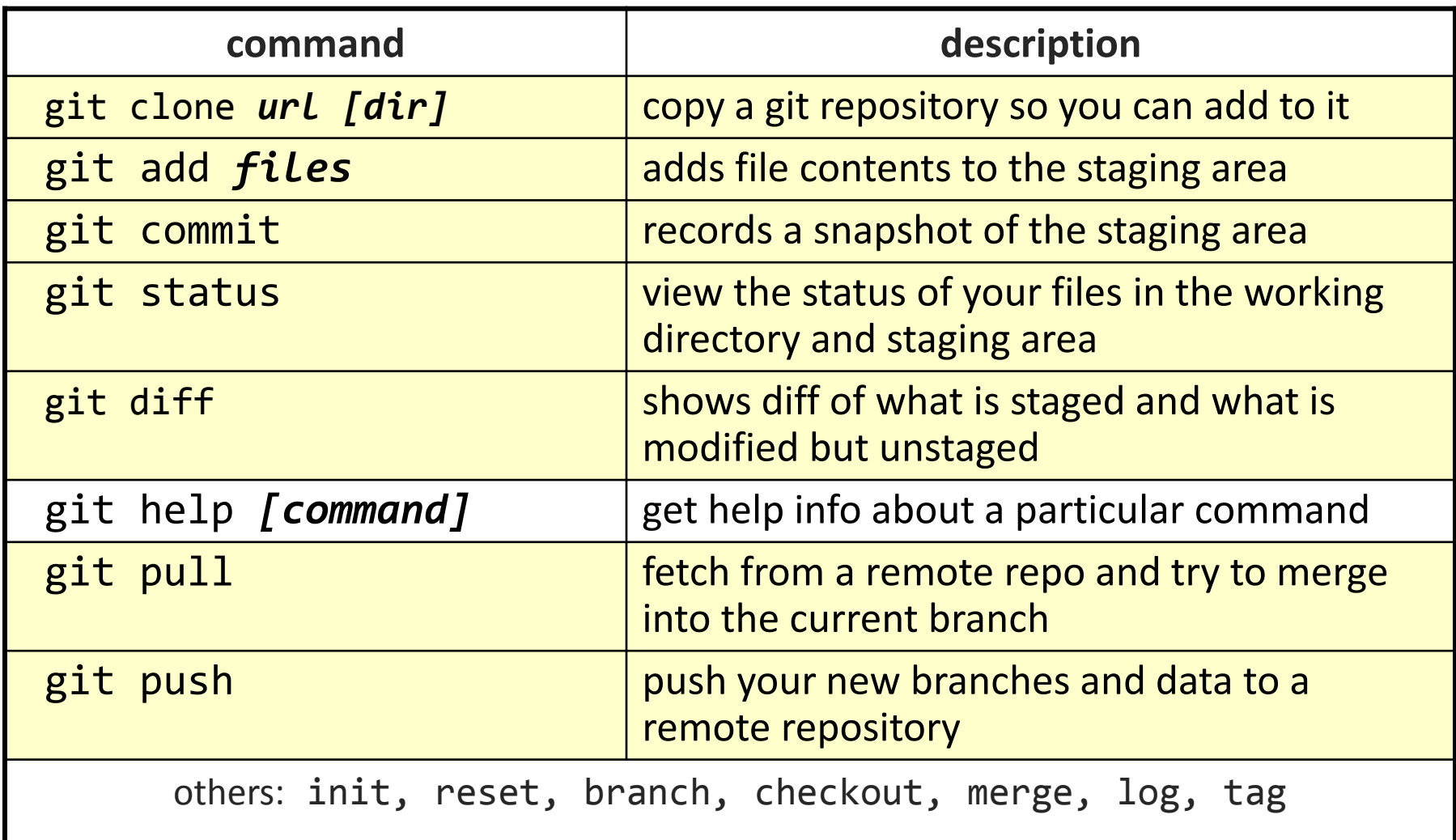

# **Committing files**

- The first time we ask a file to be tracked, *and* **every time before we commit a file** we must add it to the staging area:
- **\$ git add README.txt hello.java**

This takes a snapshot of these files at this point in time and adds it to the staging area.

- To move staged changes into the repo we commit:
- **\$ git commit –m "Fixing bug #22"**

**Note**: These commands are just acting on **your local version of repo**.

### **Use Good Commit Messages**

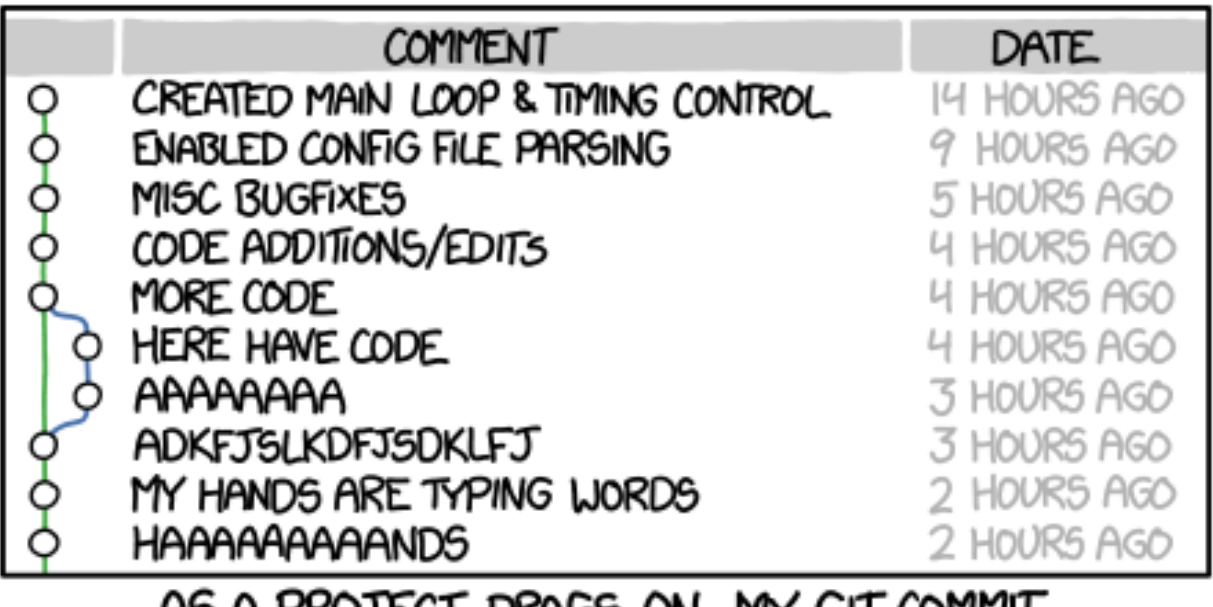

AS A PROJECT DRAGS ON, MY GIT COMMIT MESSAGES GET LESS AND LESS INFORMATIVE.

HTTP://XKCD.COM/1296/

# **Status and Diff**

- To view the **status** of your files in the working directory and staging area:
- **\$ git status** or
- **\$ git status –s** 
	- **(-s** shows a short one line version)
- To see difference between your working dir and the staging area (what is modified but unstaged):
- **\$ git diff**
- To see difference between the staging area and your local copy of the repo (staged changes):
- **\$ git diff --cached**

### **After editing a file…**

#### \$**emacs rea.txt**

#### \$ **git status**

```
# On branch master
```
# Changes not staged for commit:

```
# (use "git add <file>..." to update what will be committed)
```
(use "git checkout -- <file>..." to discard changes in working directory)

```
#
```

```
# modified: rea.txt
```

```
#
```
\$

no changes added to commit (use "git add" and/or "git commit -a")

#### \$ **git status -s**

M rea.txt M is in second column = "working tree"

#### \$ git diff **Shows modifications that have not been staged.**

diff --git a/rea.txt b/rea.txt index 66b293d..90b65fd 100644 --- a/rea.txt +++ b/rea.txt  $@@@-1,2+1,4@@$ Here is rea's file. + +One new line added.

\$ git diff --cached **4.1 Shows nothing, no modifications have been staged yet.** 

#### **After adding file to staging area…**

#### \$ **git add rea.txt**

#### \$ **git status**

# On branch master

# Changes to be committed:

```
# (use "git reset HEAD <file>..." to unstage)
```

```
#
```

```
# modified: rea.txt
```

```
#
```
#### \$ **git status -s**

M rea.txt  $\leftarrow$  Note: M is in first column = "staging area"

\$ **git diff** Shows nothing, no modifications that have not been staged. \$ **git diff --cached Note: Shows staged modifications.**

diff --git a/rea.txt b/rea.txt index 66b293d..90b65fd 100644 --- a/rea.txt +++ b/rea.txt  $@@@-1,2+1,4@@$ Here is rea's file. +

+One new line added.

# **Viewing logs**

To see a log of all changes in your local repo:

- **\$ git log** or
- **\$ git log --oneline** (to show a shorter version)

1677b2d Edited first line of readme 258efa7 Added line to readme 0e52da7 Initial commit

• **git log -5** (to show only the 5 most recent updates, etc.)

Note: changes will be listed by commitID #, (SHA-1 hash) Note: changes made to the remote repo before the last time you cloned/pulled from it will also be included here

# **Pulling and Pushing**

Good practice:

- **1. Add** and **Commit** your changes to your local repo
- **2. Pull** from remote repo to get most recent changes (fix conflicts if necessary, add and commit them to your local repo)
- **3. Push** your changes to the remote repo

To fetch the most recent updates from the remote repo into your local repo, and put them into your working directory:

#### **\$ git pull origin master**

To push your changes from your local repo to the remote repo:

**\$ git push origin master**

Notes: **origin** = an alias for the URL you cloned from **master** = the remote branch you are pulling from/pushing to, (the local branch you are pulling to/pushing from is your current branch)

## **Branching**

To create a branch called experimental:

• **\$ git branch experimental**

To list all branches: (\* shows which one you are currently on)

• **\$ git branch**

To switch to the experimental branch:

• **\$ git checkout experimental**

Later on, changes between the two branches differ, to merge changes from experimental into the master:

- **\$ git checkout master**
- **\$ git merge experimental**

Note: **git log --graph** can be useful for showing branches.

Note: These branches are in *your local repo*!

#### **SVN vs. Git**

• SVN:

- central repository approach the main repository is the only "true" source, only the main repository has the complete file history
- **Users check out local copies of the current version**

• Git:

- Distributed repository approach every checkout of the repository is a full fledged repository, complete with history
- **Greater redundancy and speed**
- Branching and merging repositories is more heavily used as a result

### **Wrap-up**

- You \*will\* use version control software when working on projects, both here and in industry
	- **Rather foolish not to**
	- Advice: just set up a repository, even for small projects, it will save you time and hassle